<span id="page-0-0"></span>[GUI testing methods](#page-1-0) Features

# Jemmy tutorial

### Introduction to Jemmy testing framework

### Pawel Prokop

pawel.prokop@adfinem.net

http://prokop.uek.krakow.pl

March 14, 2012

<span id="page-0-1"></span>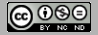

[GUI testing methods](#page-1-0)

[Implementation](#page-0-0) **[Features](#page-0-0)**  <span id="page-1-0"></span>[Recording tests](#page-9-0) [Testing frameworks](#page-20-0)

Manualy testing

- error prone
- slow and not efficient
- repeating test costs a lot
- no place for TDD
- boring for developers (dinner syndrome)
- flexible
- look & feel fast feedback

[Recording tests](#page-9-0) [Testing frameworks](#page-20-0)

Recording user actions to exercise the application

- efficient
- fast preparation
- fast execution
- cheap
- hard to modify during application development common functionalities
- no place for TDD

[Recording tests](#page-9-0) [Testing frameworks](#page-20-0)

### Available tools for test recording

- **SWTBot** is an open-source Java based functional testing tool for testing SWT and Eclipse based applications. <http://www.eclipse.org/swtbot/>
- **Marathon** allows to record the script that can be modified later manualy. Supports assertions.

<www.marathontesting.com/>

**Jacareto** is a tool that allows capture actions on applications and replay them later. <http://jacareto.sourceforge.net/wiki>

[Recording tests](#page-9-0) [Testing frameworks](#page-20-0)

### Write code that simulates user actions

- efficient
- moderate slow preparation
- parts of code may be reused
- fast execution
- easy to modify during application development
- can be used with TDD

[Recording tests](#page-9-0) [Testing frameworks](#page-20-0)

Testing frameworks

**UISpec4J** is an open source framework to test Swing applications.

```
http://www.uispec4j.org/
```
**JFCUnit** is an extension of JUnit that allows to execute unit tests against Swing based interface.

```
http://jfcunit.sourceforge.net/
```
**Jemmy** is an open source framework that allows to simulate user interactions with Swing applications. <https://svn.java.net/svn/jemmy~svn>

[GUI testing methods](#page-1-0)

[Summary](#page-31-0)

**Summary** 

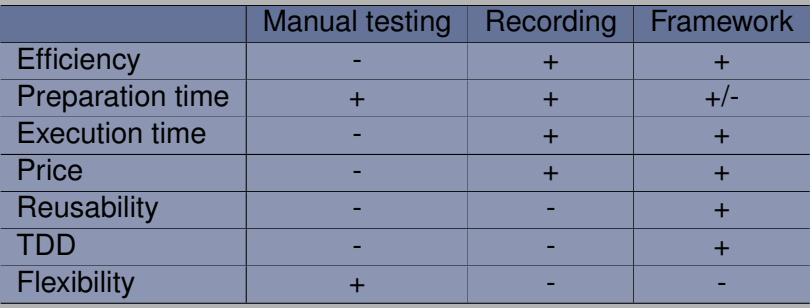

[Introduction](#page-0-0)

# Jemmy introduction

### Jemmy documentation

- not so many tutorials
- not so many presentations and documents
- good javadoc is enough to start
- few samples
- low Jemmy vitality

[Introduction](#page-0-0) [Installation](#page-0-0)

# Jemmy framework

### How Jemmy works?

- the same JVM as tested application
- simulates user operations on the components by calling events

*events are stored on the QueueTool class and then provided to AWT*

*EventQueue*

- search components recursively by given criteria (caption, name)
- criteria defined as implementation of ComponentChooser interface

<span id="page-9-0"></span>[Introduction](#page-0-0) [Installation](#page-0-0)

# Jemmy framework

### Jemmy in TDD approach

- design UI interface and the components
- implement jemmy tests to fit the interface
- run failing tests
- create implementation and re-run tests until they pass

[GUI testing methods](#page-1-0) [Jemmy](#page-0-0) [Features](#page-0-0)

[Installation](#page-0-0)

### Jemmy Installation *Eclipse*

add *jemmy.jar* to the Java Build Path

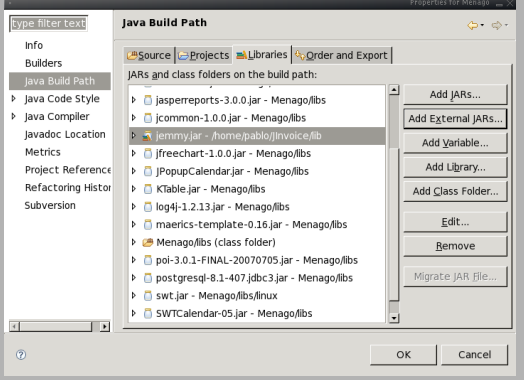

[Installation](#page-0-0)

### Jemmy Installation *Netbeans*

#### add Jar/Folder to Libraries

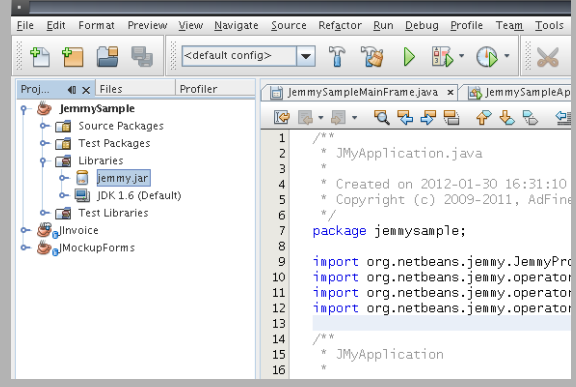

[Installation](#page-0-0)

# Integration with JUnit

 $\frac{4}{5}$ 

 $\frac{6}{7}$ 

 $\frac{9}{10}$ 

 $12$ <br> $13$ 

17 } 18

22 } 23 }

```
1 @Ignore<br>2 public
 2 public class CommonTest {<br>3 protected static JMy
            protected static JMyApplication application = null;
            public CommonTest() { }
 7 @BeforeClass<br>8 public station
            public static void setUpClass () throws Exception { }
10 @AfterClass<br>11 Dublic stat
            public static void tearDownClass () throws Exception { }
13 @Before<br>14 public
14 public void setUp() throws Exception {<br>15 application = new JMvApplication ()
15 application = new JMyApplication ();<br>16 application startJMvForms ():
                 application.startJMyForms();
19 @After<br>20 public
20 public void tearDown () throws Exception {<br>21 application stop.IMyForms ():
                 appliedi c. stopJMyForms ();
```
[GUI testing methods](#page-1-0) [Jemmy](#page-0-0)

[Installation](#page-0-0)

# Integration with Ant

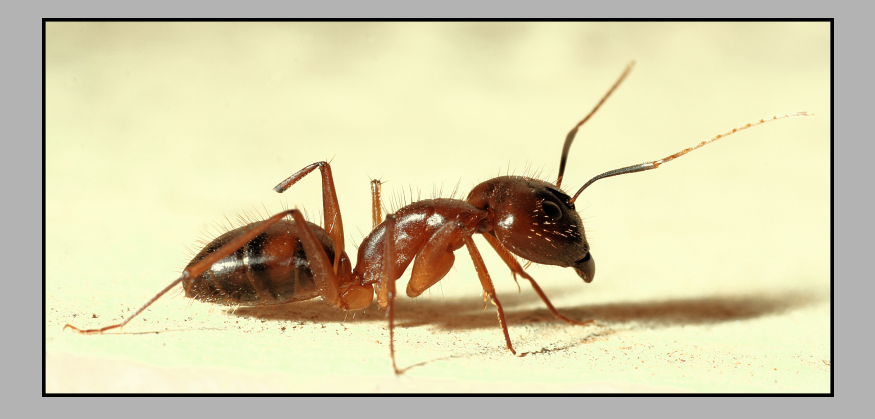

[Installation](#page-0-0)

# Integration with Ant

```
1 <project name="JemmySample"><br>2 <target name="junit"><br>3 <junit printsummary=
               \frac{1}{2} -target name="junit">
 3 <junit printsummary="yes"><br>
<classpath path="libs">
 4 < c l a s s p at h path=" l i b s / j u n i t −4.5. j a r " / >
                             \alpha < classpath path="libs / jemmy. jar" />
                             \epsilon classpath path="build/test/classes/" />
                             \alpha < classpath path=" build / classes / " />
                             <br />
statchtest fork="yes">
9 <fileset dir="test" includes="**/*Test.java"/><br>10 </batchtest>
\begin{array}{c|c}\n 10 & & \text{else} \\
 11 & & \text{else} \\
 \end{array}\begin{array}{c|c}\n 11 & & \text{if } 12 \\
 12 & & \text{if } 12\n\end{array}\begin{array}{c|c}\n 12 & & \text{$\checkmark$} \n 13 & & \text{$\checkmark$} \n\end{array}\epsilon/ project >
```
1 ant −f junit .xml junit

**[Operators](#page-0-0)** [Concept depended approach](#page-0-0) [Component choosers](#page-0-0) [Find components](#page-0-0)

# **Operators**

### Communication with UI controls is realized by operators Jemmy defines own operators for every AWT/Swing UI component

- JFrameOperator
- JDialogOperator
- JButtonOperator
- JCheckBoxOperator
- JComboBoxOperator
- JFileChooserOperator
- ...and many others

### Operators can be extended by the developer

**[Operators](#page-0-0)** [Concept depended approach](#page-0-0) [Component choosers](#page-0-0) [Find components](#page-0-0)

### Operators - small example

### Yes/No dialog operator

5

8 }  $\frac{9}{10}$ 

12 } 13 }

```
1 public class YesNoDialogOperator extends JDialogOperator {<br>2 public YesNoDialogOperator() {<br>3 super("Confirmation");
             public YesNoDialogOperator () {
 \begin{array}{c|c} 3 & \text{super}("Contination"); \\ 4 & \text{ } \end{array}4 }
 6 public void pushYes () {<br>7 new JButtonOperator
                   new JButtonOperator (this, "Yes").push ();
10 public void pushNo () {<br>11 mew JButtonOperate
                   new JButtonOperator (this, "No").push ();
```
**[Operators](#page-0-0)** [Concept depended approach](#page-0-0) [Component choosers](#page-0-0) [Find components](#page-0-0)

# Operators - small example

#### Usage

```
1 / / . . .
 2 @Test<br>3 public
 \begin{array}{c|c} 3 & \text{public void test\_some\_functionality()} \end{array}4 / / . . .
            YesNoDialogOperator operator = new YesNoDialogOperator();
            assertNotNull (operator);
            operator.pushYes();
            8 / / . . .
 6<br>7<br>8<br>9
10 1 // ...
```
**[Operators](#page-0-0)** [Concept depended approach](#page-0-0) [Component choosers](#page-0-0) [Find components](#page-0-0)

# Load application with jemmy

### class reference

1 new ClassReference ("jemmysample. JemmySampleApplication"). startApplication ();

### direct call

1 JemmySampleApplication . main ( null );

[GUI testing methods](#page-1-0) [Implementation](#page-0-0) **[Operators](#page-0-0)** [Find components](#page-0-0)

[Concept depended approach](#page-0-0) [Component choosers](#page-0-0)

# Concept depended approach

create classes that support some application's functionality:

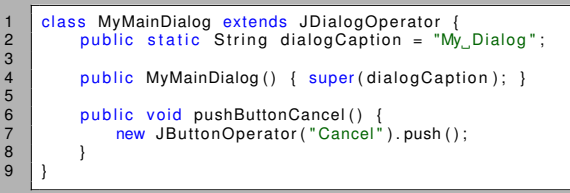

### and then use them from test suites:

```
1 @Test<br>2 publi
2 public void test_dialog_can_cancel() {<br>3 MyMainDialog_dialogOperator = new
3 MyMainDialog dialogOperator = new MyMainDialog ();<br>dialogOperator.pushButtonCancel();
            dialogOperator.pushButtonCancel();
5 }
```
#### <span id="page-20-0"></span>[Concept depended approach](#page-0-0) [Component choosers](#page-0-0) [Find components](#page-0-0)

# Application Shadow

```
1 public class JMyApplication {
            private JFrameOperator mainFrame = null;
 \begin{array}{c} 2 \\ 3 \\ 4 \end{array}public JFrameOperator getMainFrame () {
                  return mainFrame;
 6 }
7
 8 public int startJMyForms () {<br>9 demmySampleApplication.ma
9 JemmySampleApplication . main ( null );<br>mainFrame = new JFrameOperator ("JN
10 mainFrame = new JFrameOperator ("JMyForms");<br>11 meturn 0:
                  return 0:
12 }
13<br>1414 public int stopJMyForms () {<br>15 JMenuBarOperator menuBa
15 JMenuBarOperator menuBarOp = new JMenuBarOperator (mainFrame);<br>16 JMenuOperator fileMenu = new JMenuOperator (menuBarOp getMenu (
16 JMenuOperator fileMenu = new JMenuOperator (menuBarOp.getMenu (0));<br>17 fileMenu pushMenu("File | Fxit")
17 fileMenu.pushMenu("File|Exit");<br>18 return 0:
                  return 0:
19 }
20 }
```
[GUI testing methods](#page-1-0) [Jemmy](#page-0-0) [Implementation](#page-0-0) **[Operators](#page-0-0)** 

[Concept depended approach](#page-0-0) [Component choosers](#page-0-0) [Find components](#page-0-0)

# The Component Choosers

### How to find component?

using its index inside the container

textfield next to label

using Component Chooser implementation

- NameComponentChooser uses a name property
- PropChooser uses properties and methods to match a component
- Developer can define custom component choosers implementing ComponentChooser interface

**[Operators](#page-0-0)** [Concept depended approach](#page-0-0) [Component choosers](#page-0-0) [Find components](#page-0-0)

# RegexpFrameTitleChooser

```
1 public class RegexpFrameTitleChooser implements ComponentChooser {<br>2 Pattern pattern = null:
            Pattern pattern = null:4 public RegexpFrameTitleChooser (String pattern) {<br>
\frac{1}{2} this pattern = Pattern compile (pattern):
                  this pattern = Pattern compile ( pattern ) :
            @Override
9 public boolean checkComponent (Component component) {<br>10 \frac{1}{2} if (component instance of JFrame) {
10 if (component instance of JFrame) {<br>11 String frame Title = ((JFrame) c
11 String frame Title = ((JFrame) component). get Title ();<br>12 Matcher matcher = pattern matcher (frame Title ):
12 Matcher matcher = pattern matcher (frame Title);<br>13 meturn matcher matches ();
13 14 return matcher matches ();
14 }
15 return false:
            18 @Override
19 public String get Description () {<br>20 per vecture pattern pattern ();
                return pattern.pattern();
```
[GUI testing methods](#page-1-0) [Implementation](#page-0-0) **[Operators](#page-0-0)** [Concept depended approach](#page-0-0) [Component choosers](#page-0-0) [Find components](#page-0-0)

# ShowingComponentChooser

```
1 public class ShowingNameComponentChooser extends NameComponentChooser {<br>2 public ShowingNameComponentChooser (String name) {<br>3 super(name);
              public ShowingNameComponentChooser (String name) {
 \begin{array}{c|c}\n 3 & \text{super}(\text{name}) ; \\
 4 & \text{ } \n \end{array}4 }
 5<br>6<br>7
              6 @Override
 7 public boolean checkComponent (Component component) {<br>8 if (super.checkComponent (component) && component
 8 if (super.checkComponent(component) && component.isShowing()) {<br>9 the sturn true:
                           return true:
10<br>11return false:
12 }
13
14
15
16 }
```
**[Operators](#page-0-0)** [Concept depended approach](#page-0-0) **[Timeouts](#page-0-0)** [Find components](#page-0-0)

## **Timeouts**

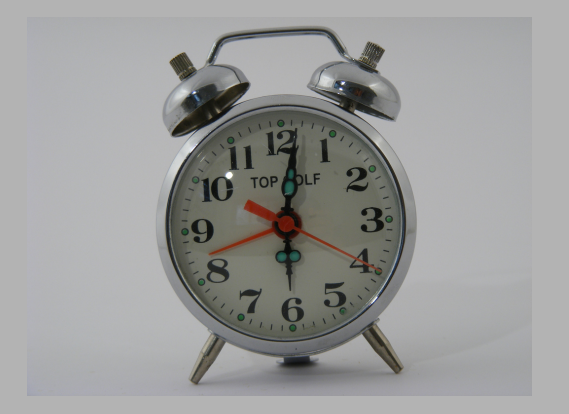

time values (milliseconds) to wait for something to be done by the application

[GUI testing methods](#page-1-0) [Implementation](#page-0-0) **[Operators](#page-0-0)** [Concept depended approach](#page-0-0) [Component choosers](#page-0-0) **[Timeouts](#page-0-0)** [Find components](#page-0-0)

# **Timeouts**

### to delay simulated user behaviour

kept by org.netbeans.jemmy.Timeouts class

- 1 // Set delay before key is pressed during typing<br>2 JemmyProperties.getCurrentTimeouts().setTimeout
- 2 JemmyProperties.getCurrentTimeouts ().setTimeout<br>3 ("JTextComponentOperator PushKeyTimeout" 5
	- 3 ( " JTextComponentOperator . PushKeyTimeout" , 5 0 );

#### each instance can have its own timeouts set

1 *// Set delay between button pressing and releasing.*<br>2 JButtonOperator btnOperator = new JButtonOperator(" 2 JButtonOperator btnOperator = new JButtonOperator ("Process");<br>3 btnOperator.getTimeouts() btnOperator.getTimeouts() 4 . setTimeout ("AbstractButtonOperator, PushButtonTimeout", 500); [GUI testing methods](#page-1-0) [Implementation](#page-0-0) **[Features](#page-0-0) [Operators](#page-0-0)** [Concept depended approach](#page-0-0) [Component choosers](#page-0-0) **[Timeouts](#page-0-0)** [Find components](#page-0-0)

### Timeouts cont.

### to wait until timeout exception is raised

1 *// wait up to 5 seconds for JDialog*<br>2 JemmyProperties.getCurrentTimeouts (<br>3 ("DialogWaiter.WaitDialogTimeou JemmyProperties.getCurrentTimeouts ().setTimeout  $\begin{array}{c} 3 \end{array}$  ("DialogWaiter WaitDialogTimeout", 5000);<br>4 JDialogOperator albums = new JDialogOperator(  $JDialogOperator$  albums = new  $JDialogOperator('Dialog_Caption');$  [GUI testing methods](#page-1-0) [Implementation](#page-0-0) **[Operators](#page-0-0)** [Concept depended approach](#page-0-0) [Component choosers](#page-0-0) **[Timeouts](#page-0-0)** [Find components](#page-0-0)

# More timeouts

- JComboBoxOperator.BeforeSelectingTimeout time to sleep after list opened and before item selected
- JComboBoxOperator.WaitListTimeout time to wait list opened
- ComponentOperator.WaitStateTimeout time to wait for item to be selected
- JTextComponentOperator.PushKeyTimeout time between key pressing and releasing during text typing
- JTextComponentOperator.BetweenKeysTimeout time to sleep between two chars typing

[GUI testing methods](#page-1-0) [Implementation](#page-0-0) **[Operators](#page-0-0)** [Concept depended approach](#page-0-0) [Component choosers](#page-0-0) [Find components](#page-0-0)

### find method vs operator constructor

static find method returns the operator or null immediately:

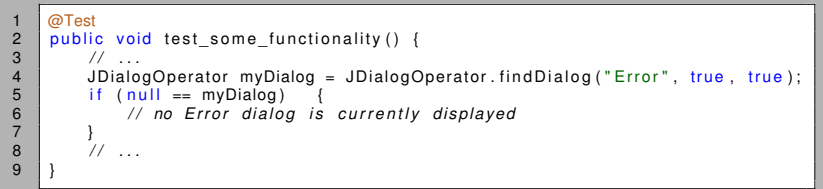

constructor blocks until component appears on the screen or timeout.

```
1 public void test_some_functionality() {<br>2 \frac{1}{2} \frac{1}{2} ...
2 / / . . .
\begin{array}{c|c}\n3 & \text{JDialogOperator myDialog = new JDialogOperator("Error");}\n4 & \text{J} & \text{J} & \text{J} \\
\end{array}11 11
```
5 }

[Screenshot](#page-0-0) [Dump componenets](#page-0-0)

# Screenshot feature

### Capture screen shot

```
1 // ...<br>2 @Test<br>3 public
     @Test
\begin{array}{c|c} 3 & \text{public void testSomeFunctionality()} \end{array}4 / / . . .
            org.netbeans.jemmy.util.PNGEncoder
                   . captureScreen ("testSomeFunctionality.png");
            7 / / . . .
6<br>7<br>8<br>9
          9 / / . . .
```
### Image modes

- black and white
- grayscale
- colour

[Dump componenets](#page-0-0)

# Dump components in JVM

### Dump components in JVM Dump all components

```
\begin{array}{c|c} 1 & \end{array} // ...
2 @Test<br>3 public
\begin{array}{c|c} 3 & \text{public void testSomeFunctionality ()} \ 4 & \end{array}4 / / . . .
5 org . netbeans .jemmy . u til . Dumper .dumpAll ("jemmy_example .xml");<br>6 \hspace{.1cm}6 / / . . .
7 }
8 / / . . .
```
### Dump component

```
1 / / . . .
2 public void testSomeFunctionality() {<br>3 \frac{1}{2}3 / / . . .
4 Component comp = application.getMainFrame ().getComponent (0);<br>5 org.netbeans.jemmy.util.Dumper.dumpComponent (comp,
5 org . netbeans .jemmy . u til . Dumper .dumpComponent ( comp ,<br>6 i jemmy_example_component . xml" ) ;<br>7 // ...
                         "jemmy_example_component.xml" ) ;
            7 / / . . .
8<br>9
9 / / . . .
```
<span id="page-31-0"></span>[GUIBrowser tool](#page-0-0)

# GUIBrowser tool

- shows all GUI objects in current JVM
- shows components in hierarchy
- allows to take snapshot in defined time delay
- displays component members (name, caption, size...)

[GUI testing methods](#page-1-0) [Features](#page-0-0) [Tools](#page-0-0)

[GUIBrowser tool](#page-0-0)

# Launch GUIBrowser tool

1 new ClassReference ("org . netbeans . jemmy . explorer . GUIBrowser") . startApplication ();

[GUI testing methods](#page-1-0) [Features](#page-0-0) [Tools](#page-0-0)

[GUIBrowser tool](#page-0-0)

# Questions?

Questions?

[GUIBrowser tool](#page-0-0)

# Links

1. Operators:

http://wiki.netbeans.org/Jemmy\_Operators\_Environment

- 2. Jemmy repository: https://svn.java.net/svn/jemmy~svn
- 3. Jemmy tutorial: http://wiki.netbeans.org/Jemmy\_Tutorial
- 4. this presentation: http://prokop.ae.krakow.pl/projects/download/ jemmy\_introduction.pdf

[Features](#page-0-0) [Tools](#page-0-0)

[GUIBrowser tool](#page-0-0)

### **Credits**

- 1. flickr/ant/binux
- 2. flickr/clock/kobiz7